#### King Fahd University of Petroleum and Minerals

Computer Engineering Department

**COE 561 Digital Systems Design and Synthesis (Course Activity)**

#### **Synthesis using Synopsys Design Compiler Tutorial The Synthesis Flow** (What, How & Why?)

**Presented by** *Mohammad IbrahimAl-Behwashi*

> **Advisor** *Dr. Aiman El-Maleh*

*Date 16-11-2006 Fall Semester (061)*

# 2 Agenda • **Introduction to Design Compiler** • **The Synthesis Process Flow** • **Explain Each Step in the Flow** • **Apply an example of a combinational circuit under Design Analyzer** • **Apply an example of a sequential circuit under Design Analyzer** • **Show the commands of each step**

# Introduction

• **The Design Compiler** is the core of the Synopsys synthesis software products. It includes tools that synthesis the HDL designs into optimized technology-dependent, gate level designs. It can optimize for speed, area and power.

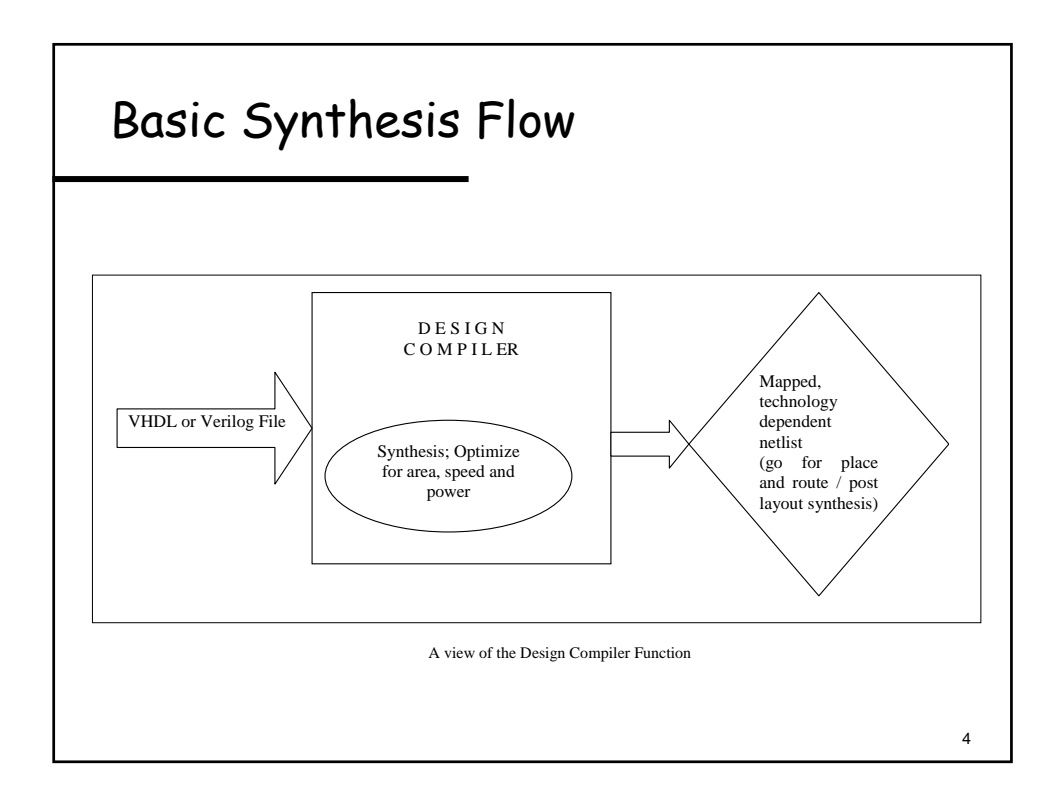

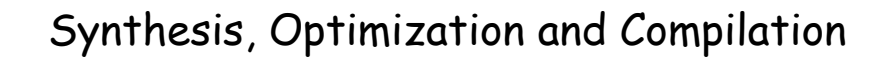

- **Synthesis**: is the process that generates a gate-level netlist for an IC design that has been defined using a Hardware Description Language (HDL). Synthesis includes reading the HDL source code an optimizing the design from that description.
- **Optimization**: is the step in the synthesis process that attempts to implement a combination of library cells that best meet the functional timing, and area requirements of the design.
- **Compile**: is the Design Compiler command and process that executes the optimization step. After reading in the design performing the necessary tasks, the compile command is invoked to generate a gatelevel net ist for the design.

5

6

# Basic Synthesis Flow

- 1) Develop HDL Files
- 2) Specify Libraries
- 3) Read Design
- 4) Define Design Environment
- 5) Set Design Constraints
- 6) Optimize the Design
- 7) Analyze and Resolve the Design Problems

# 1) Developing HDL Files and 2) Specifying Libraries

- Design data management, design partitioning and HDL code style  $\rightarrow$  affect the synthesis and optimization processes
- Of course, use another program to do so. But you don't need to compile the HDL file.
- **Libraries**: link, target and symbol libraries
- **Link and target libraries:** define the semiconductor vendor's set for cells and related information, such as cell names, cell pin names, delay arcs, pin loading, design rules and operating conditions.
- **Symbol library:** defines symbols for schematic and viewing the design. (Needed if GUI is to be used).

7

8

Showing an example of a library

# Step (3): Reading, Analyzing and Elaborating Designs

- **Read:**  $\rightarrow$  Loading into the memory. (to see the designs loaded, use *list\_designs*)
- **Analyze**: Reads an HDL source file. Checks it for errors. Creates HDL library objects in an HDL intermediate format.
- **Elaborate**: Creates a technology-independent design from the intermediate files produced during analysis.

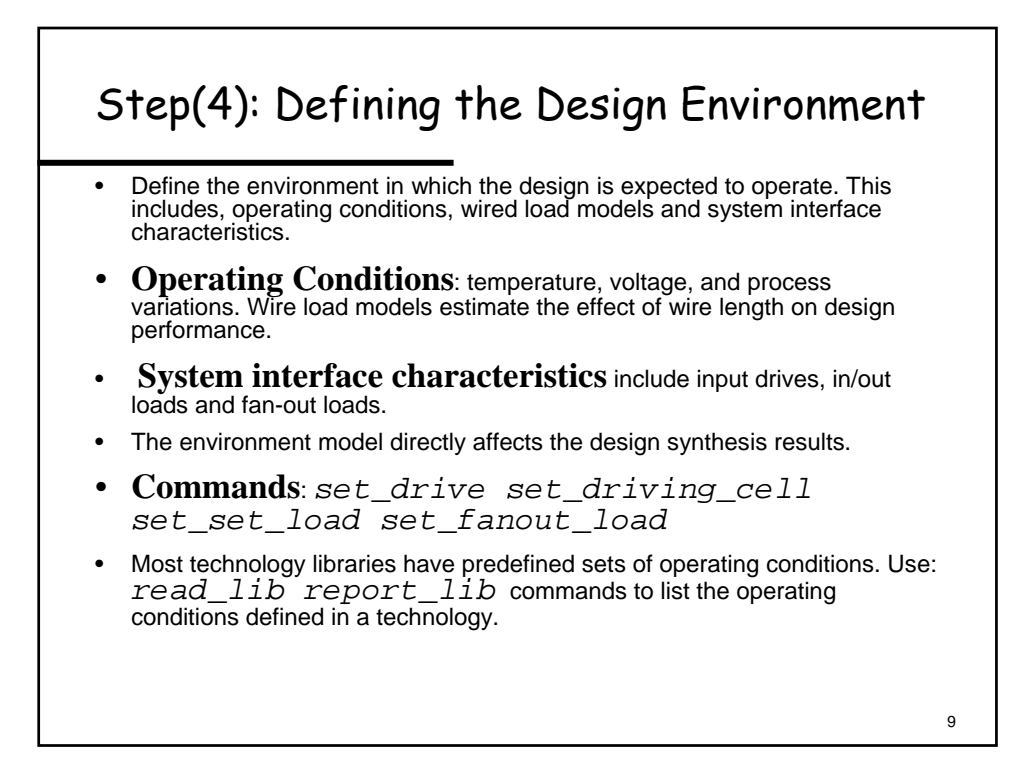

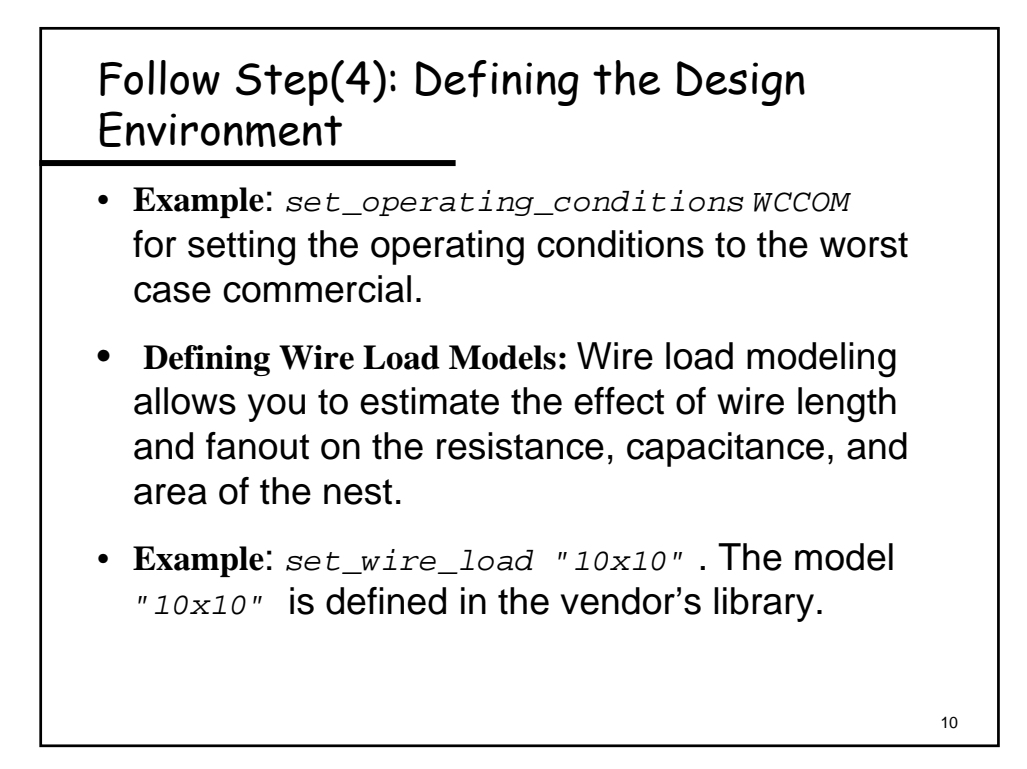

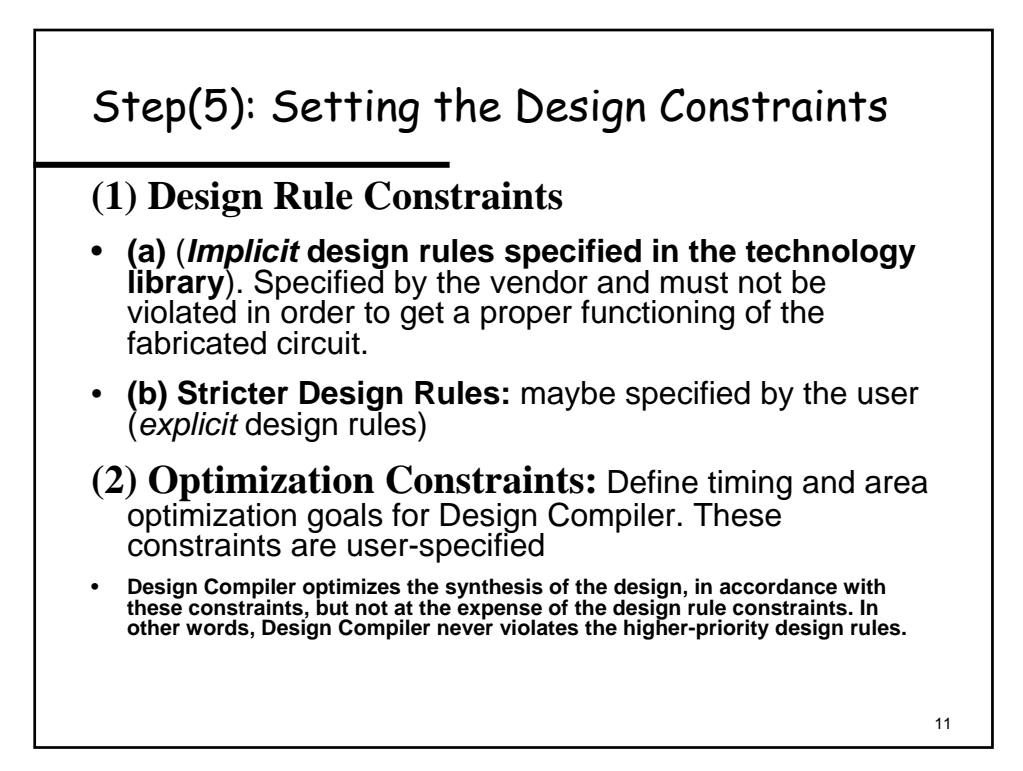

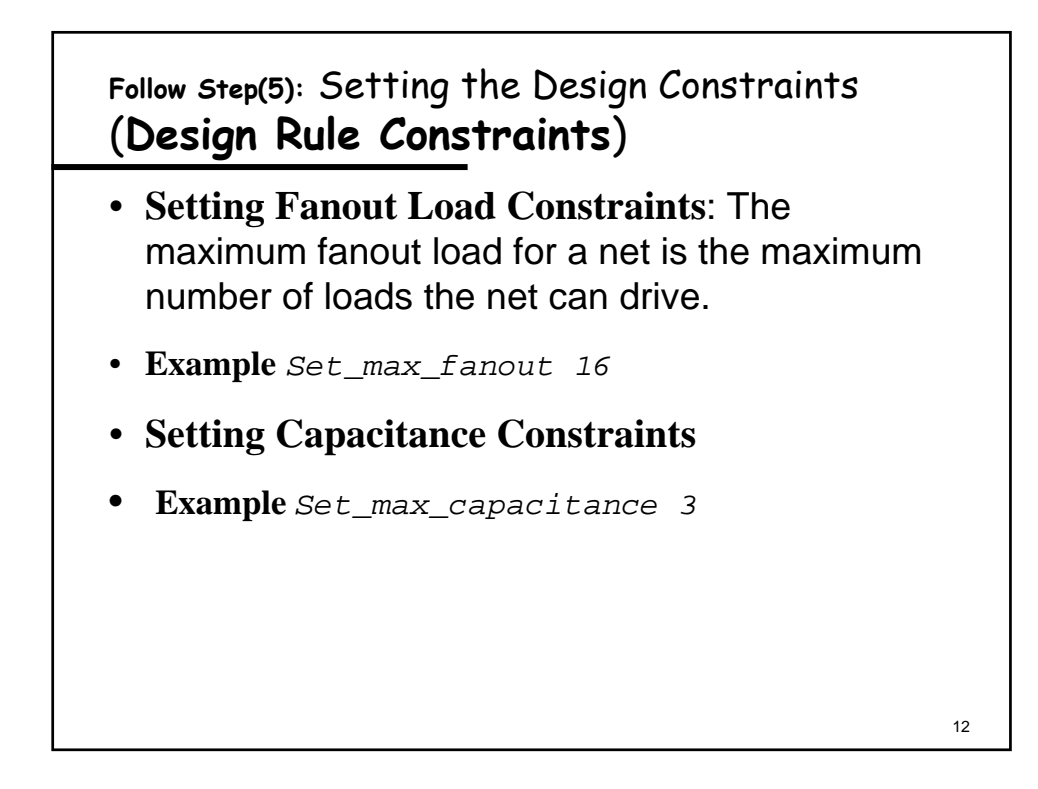

#### **Follow Step(5):** Setting the Design Constraints (Optimization Constraints)

- **Timing Constraints and Area Constraints**. (*For Power constraints, the Synopsys Power Compiler is used*).
- **Timing Constriants**: specify the required performance of the design
- **Steps for setting the timing constraints:**
- (a) Define the clock
- (b) Specify I/O timing requirements relative to the clock
- (c) Specify the combinational path delay requirements
- (d) Specify the timing exceptions

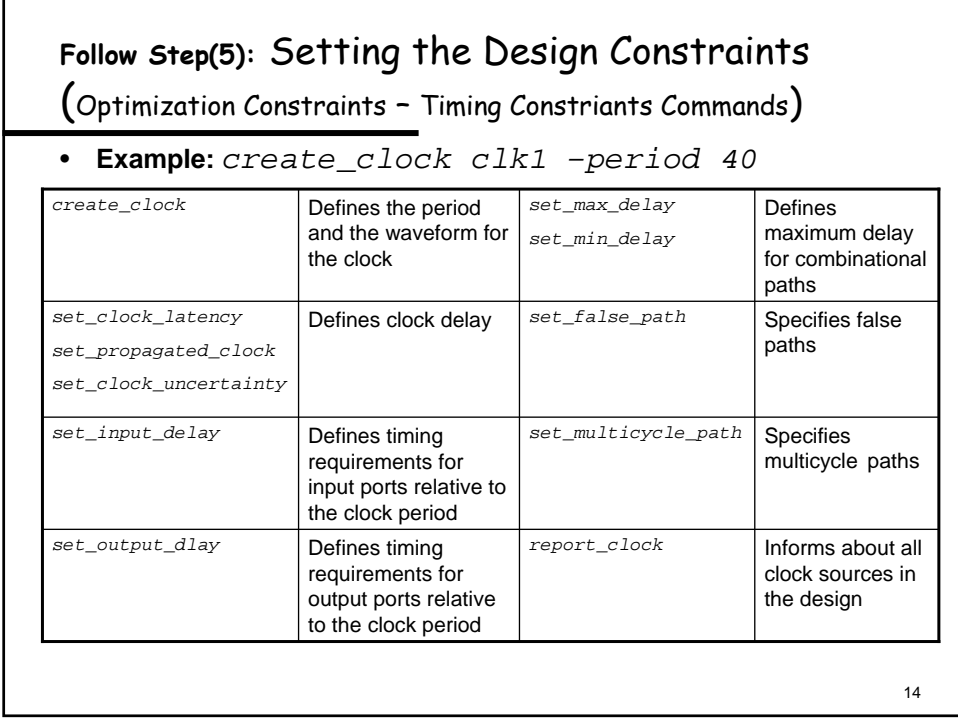

**Follow Step(5):** Setting the Design Constraints (Optimization Constraints – Timing Constriants)

- (b) **Specifying I/O timing requirements relative to the clock**. When the signal will arrive to the port relative to the clock.
- Use *report\_port* Command to list all I/O delays associated with ports.
- (c) **Specifying Combinational Path Delay Requirements**. For purely combinational delays that are not bounded by a clock period.
- **Example** *max\_delay 30.0 all\_outputs()*

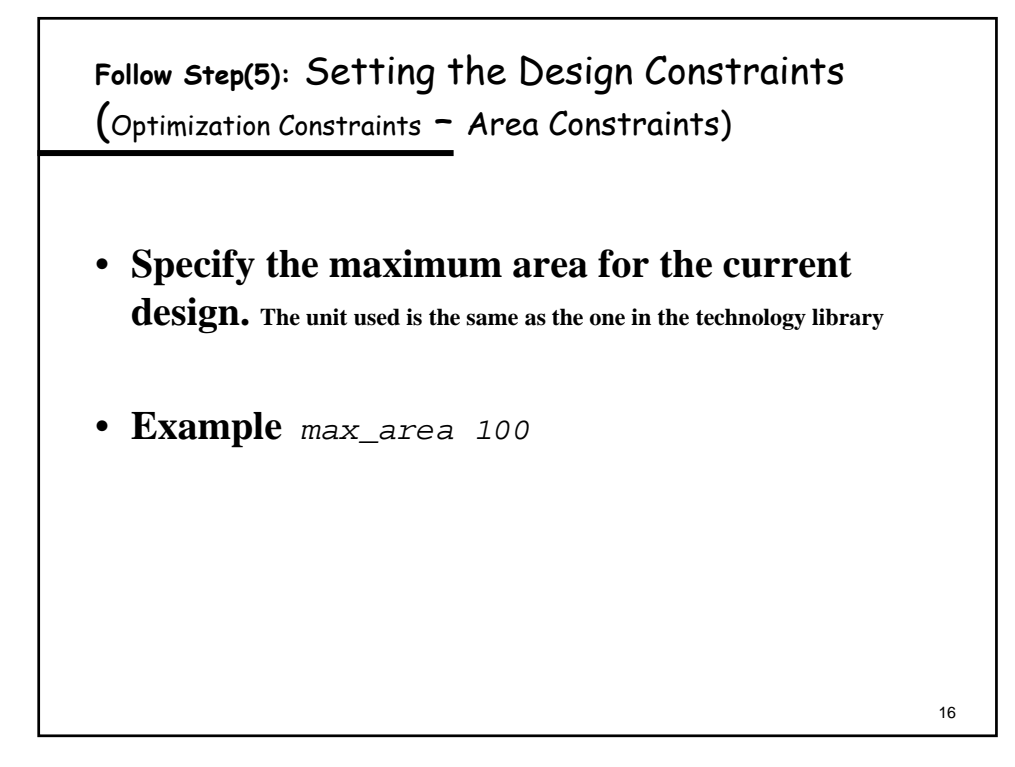

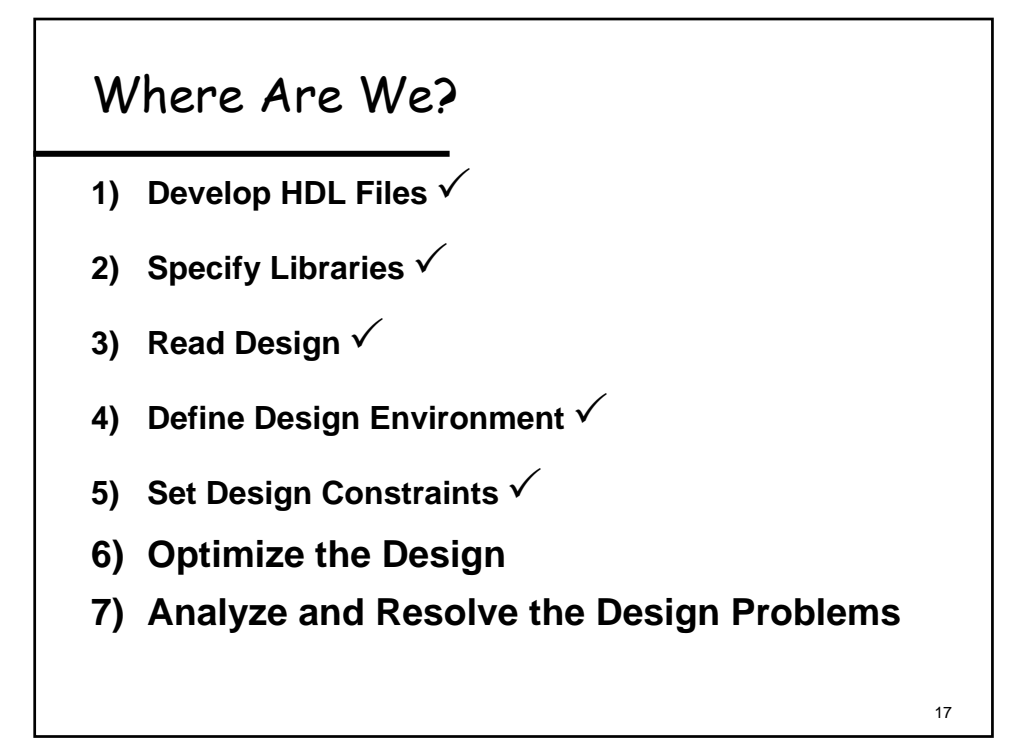

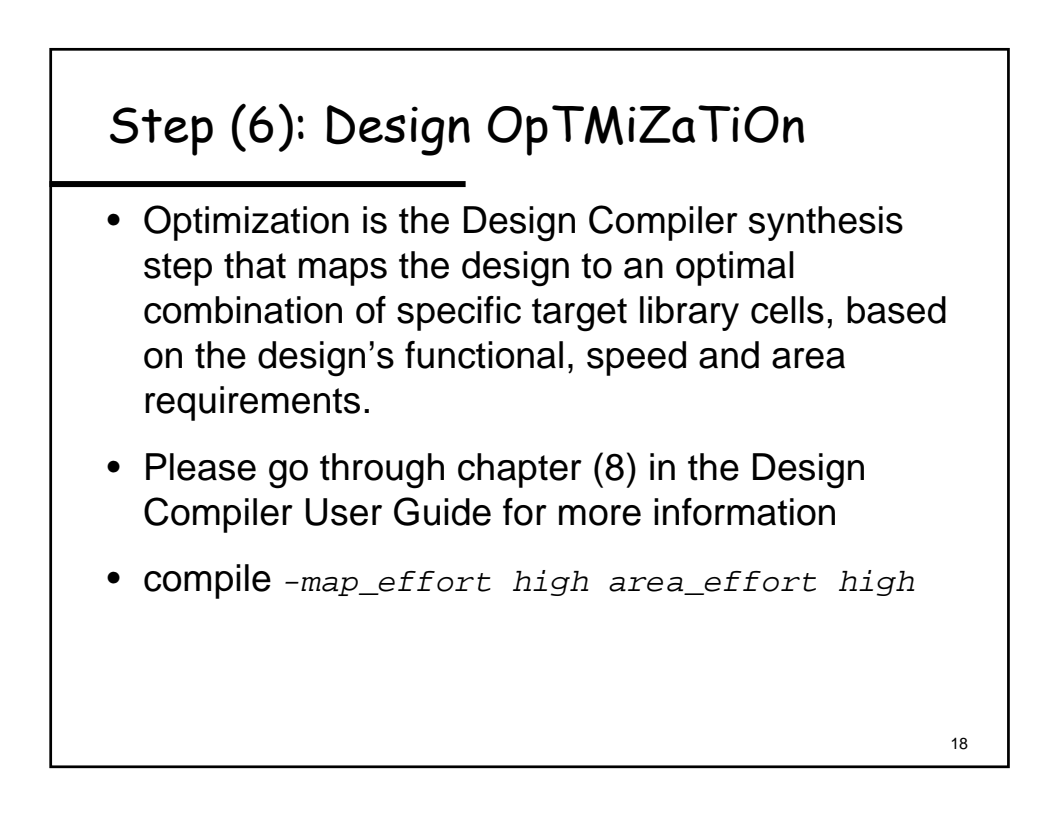

### **Follow Step(6):** Design OpTMiZaTiOn (Levels of Optimization)

- 1- Architectural Optimization
- 2- Logic-level Optimization
- 3- Gate-level Optimization
- 1- **Architectural Optimization**: Works on the HDL description. It includes such high-level synthesis tasks as:
- Sharing common sub-expressions
- Sharing resources
- Re-ordering operators
- \* The output is a generic technology independent net list.
- \* High level synthesis tasks are based on the constraints and on the HDL coding style.

#### 19

### **Follow Step(6):** Design OpTMiZaTiOn (2- Logic Level Optimization)

- It works on the net list produced by Architectural Optimization.
- Two processes are involved:
- **(a) Structuring:** Adds intermediate variables and logic structures to a design, which can result in reduced design area.
- **How it works?** (1) Design Compiler searches for the subfunctions that can be factored out and evaluates these factors, based on:
- *the size of the factor and*
- *the number of times the factor appears in the design.*

(2) Design compiler turns the sub-functions that most reduce the logic into intermediate variables and factors them out of the design equations.

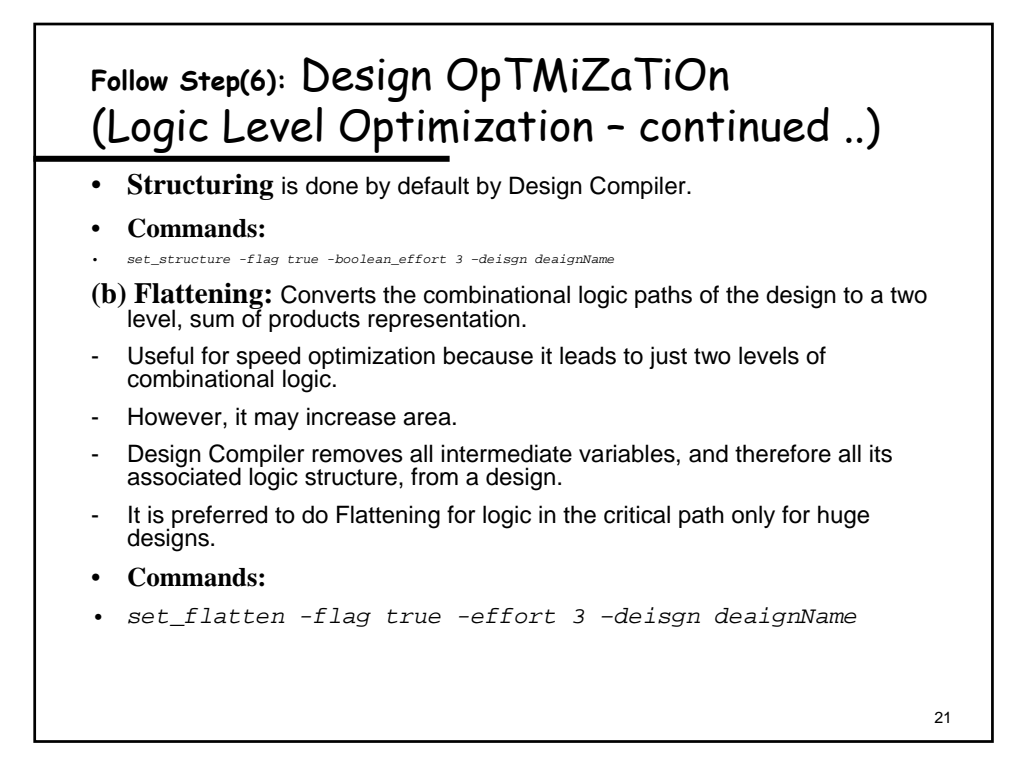

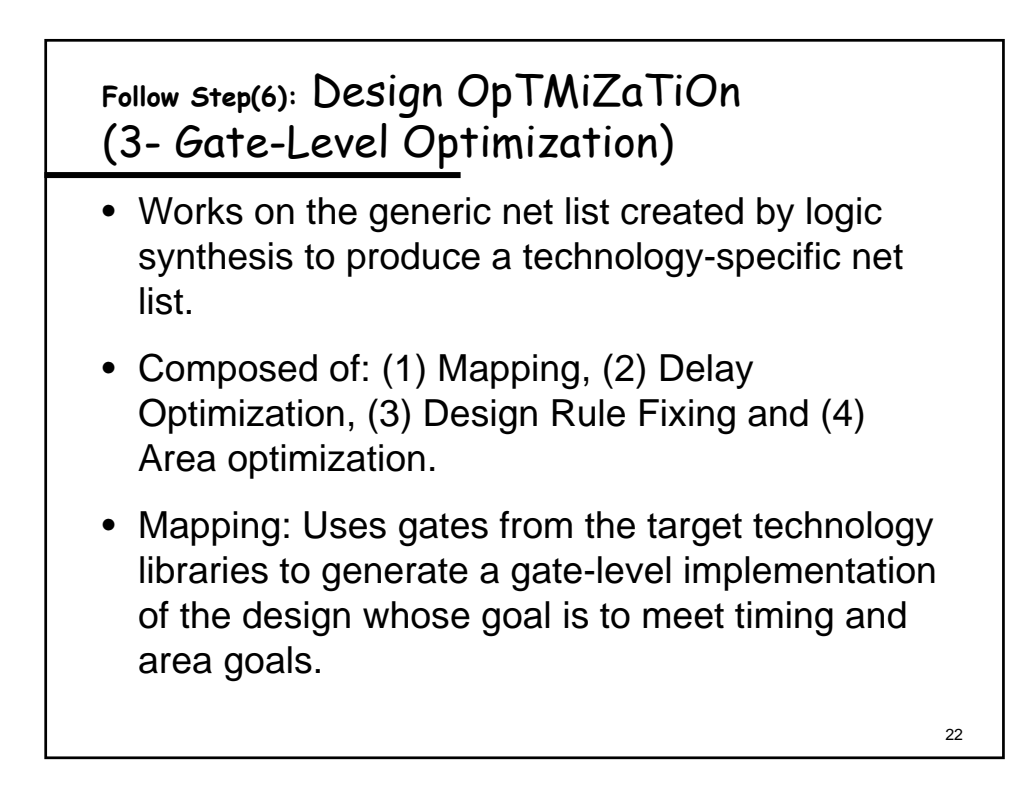

## **Follow Step(6):** Design OpTMiZaTiOn (3- Gate-Level Optimization – Continued..)

- Delay Optimization: Fixes the delay violations introduced in the mapping phase.
- Design Rule Fixing: The process goal is to correct design rule violations by inserting buffers or resizing existing cells. Design compiler may violate the optimization constraints.
- Area Optimization: The process goal is to meet the area constraints after the previous three steps. However, design rule violations are avoided.
- **Command** *compile area\_effort high*

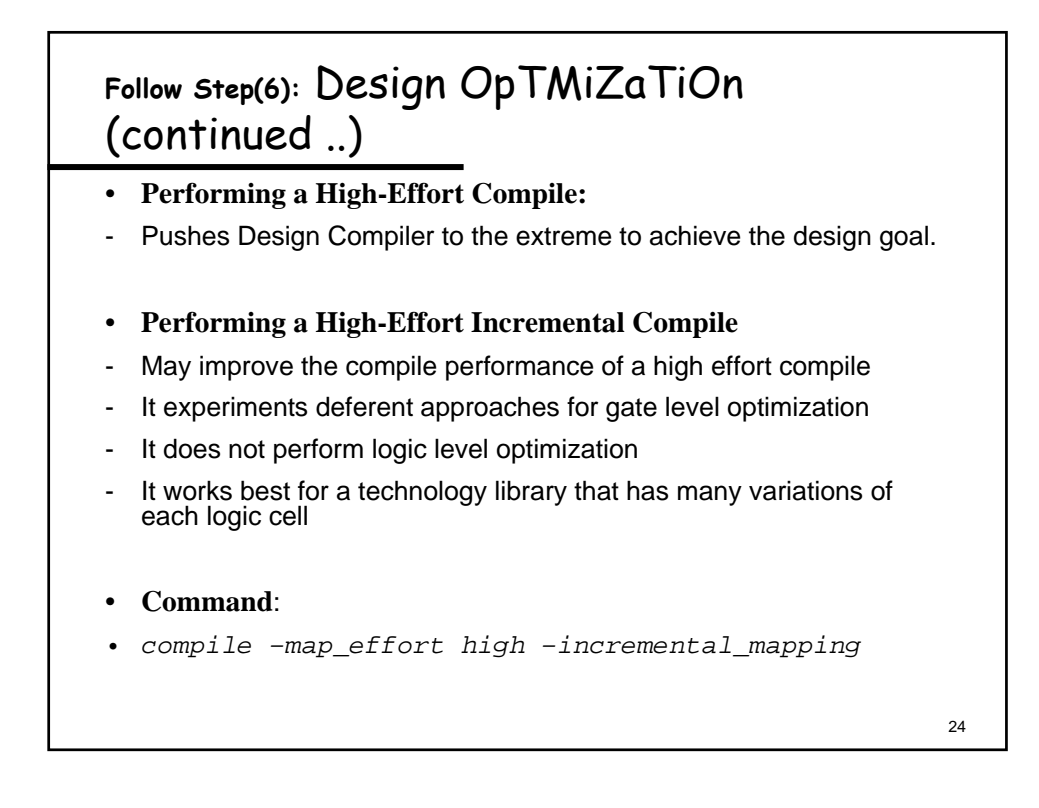

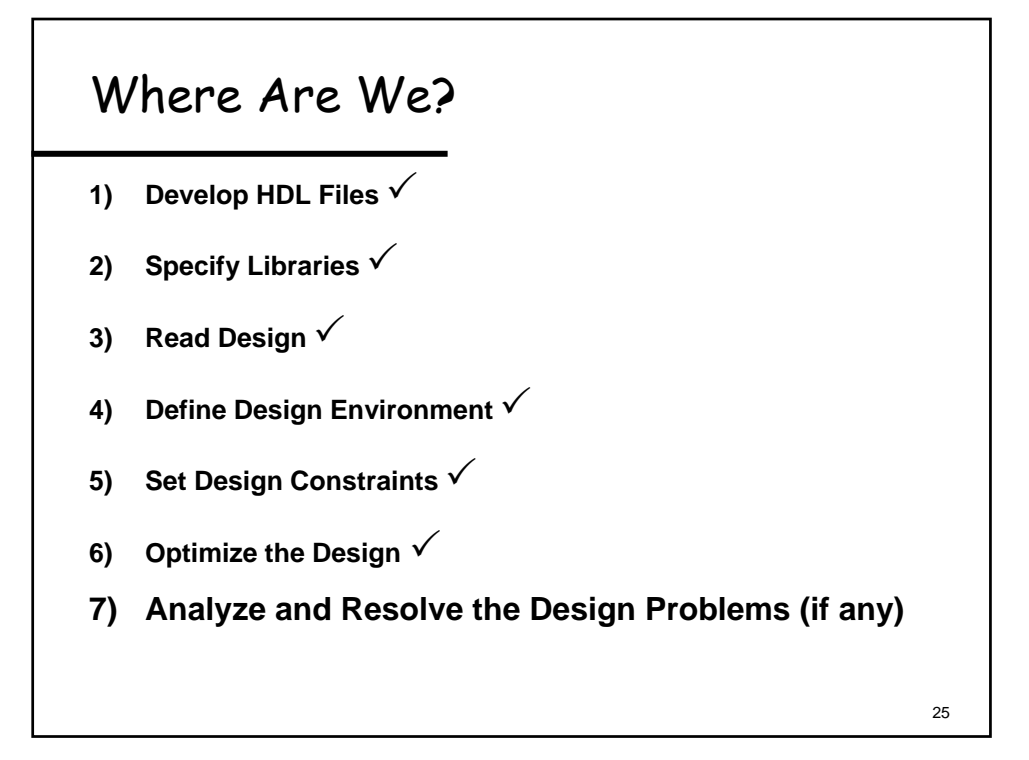

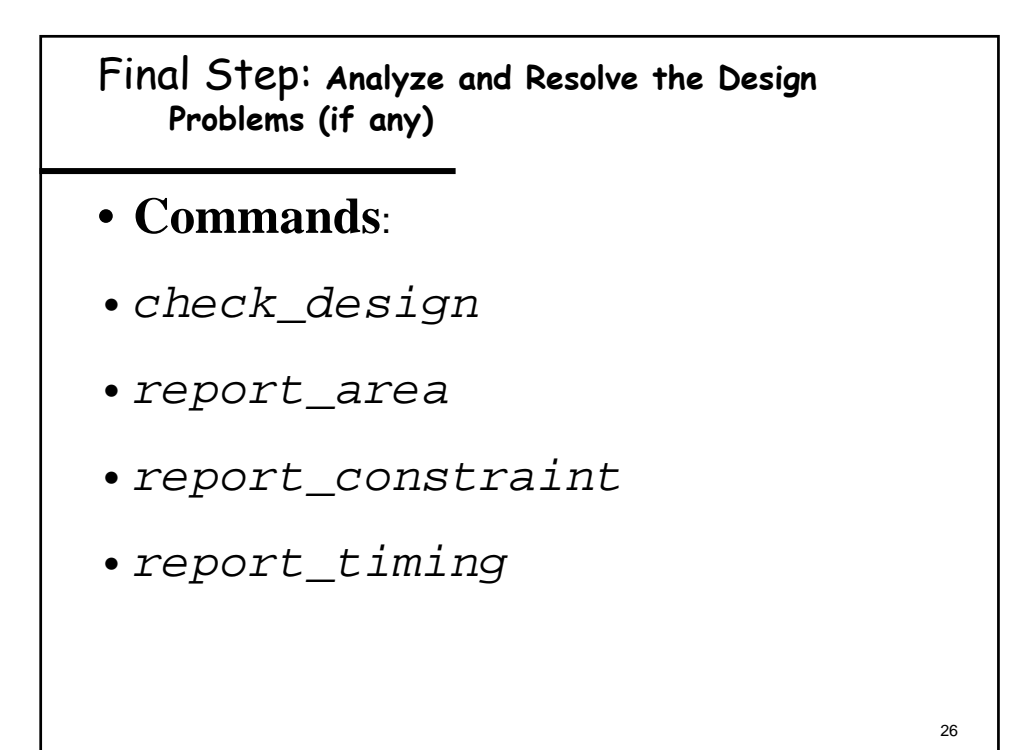

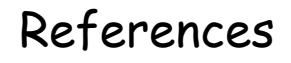

- Design Compiler User Guide by Synopsys, Version 2002.05
- Other Useful Links:
- **http://www.ecs.syr.edu/faculty/ercanli/cse664/Synopsys.HTM**
- **http://www-ece.engr.utk.edu/~sowmyan/synthesis.html**
- **http://www.altera.com/support/software/eda\_maxplus2/synopsy s/compilers/vsynt.html**

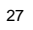